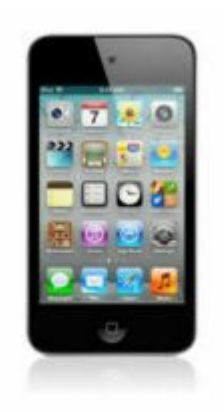

## iPod Touch Tip #4: Backing Up Web Clips

Web Clips on your iPod Touch's Home Page are very handy, but if you accidentally delete one, how do you get it back? Well, you can't. When you create a Web Clip, consider also creating a corresponding Bookmark in Safari. This way, should you ever accidentally delete your Web Clip, you will have an easy way to get it back. Bookmarks can also be optionally synced through iTunes providing additional backup.

To create a Bookmark from a Web Clip, simply launch your Web Clip, tap the "+" button and select "Add Bookmark". Clip, simply launch your Web C<br>ark, launch Safari, select the B<br>co Home page"

To create a Web Clip from a Bookmark, launch Safari, select the Bookmark, let the page load, and then tap the "+" button and select "Save to Home page".

An added benefit of maintaining Web Clips as Bookmarks is that you now have access to Web Clip pages right from within Safari instead of having to exit Safari to the Home page and selecting the Web Clip. I like to store these Web Clip Bookmarks in a "Web Clips" folder in my Bookmarks, but you can organize them however you want.

## **Category**

1. iPod Touch Tips

## **Tags**

1. iPod Touch

**Date** 12/22/2024 **Date Created** 03/03/2008